## Landscape Tree Supervisor: Generate PM Work Orders

The PM Generator utilizes information from the PM Template and the Asset Profile (*Asset Management Module*) to create PM work orders. **A generation run will be performed weekly or through month end and filtered by Asset Group.**

- 1. From the WorkDesk under Quick Links, **Generate PM Work Orders.**
- 2. Click: **NEW**

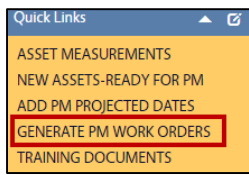

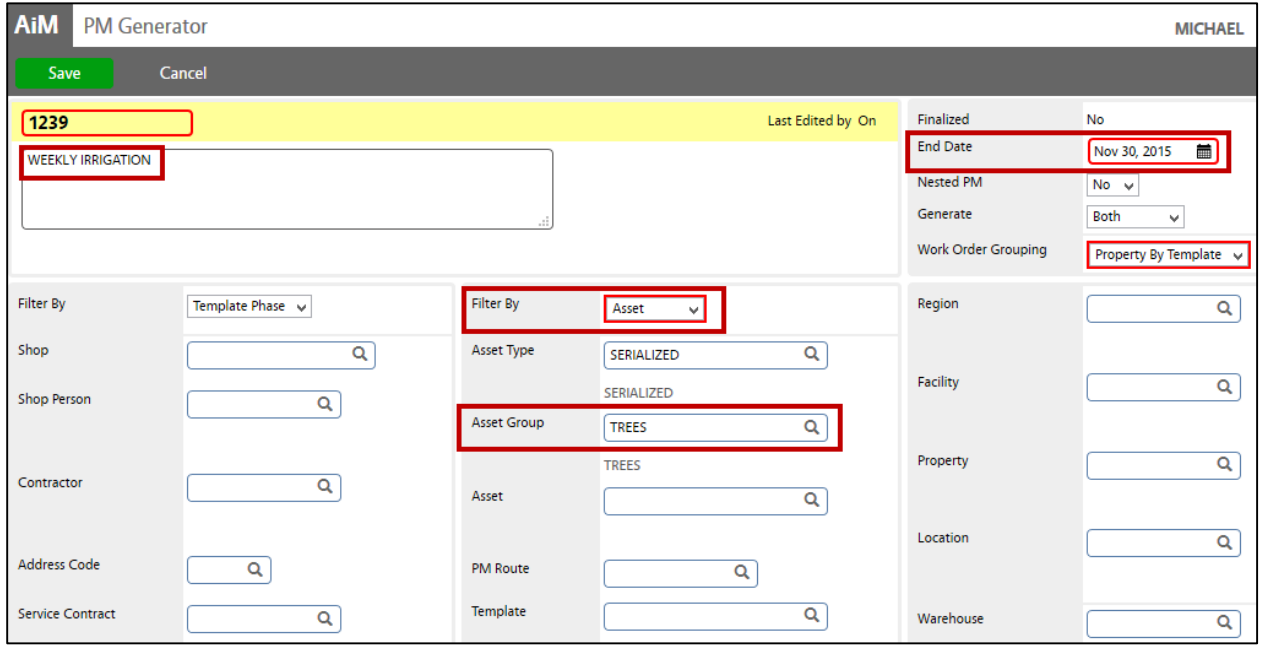

- 3. Enter data into the following fields:
	- a. **ID** AiM defaults a system generated number.
	- b. **Description** EXAMPLE- **WEEKLY IRRIGATION** Enter the Frequency and PM Standard or any other conditions/filters you've designated.
	- c. **End Date** How far into the **future** the PM Generator will produce Work Orders. -RECOMMENDED- generate through week/month end depending on frequency
	- d. **Work order Grouping** Select **Property by Template**.
	- e. **PM Generation Filters** RECOMMENDED- **Filter by: Asset > Asset Group: TREES** Use **Responsibility, Asset and Location filters** to select specific PM templates for generation.
- 4. Click: **SAVE**
- 5. Click: **Generate** to create appropriate PM work orders.
- 6. A "*Generating…*" message will appear on screen until the work order generation process is complete.
- 7. Once processed, you can view work order activity on the bottom of the screen.